## **Reset Battery Procedure:**

1. Connect Serial cable between UPS port (Comm3) and the PC:

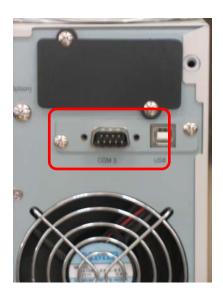

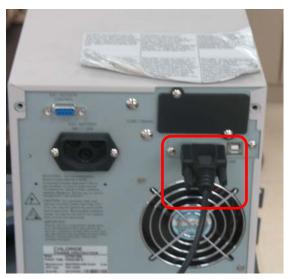

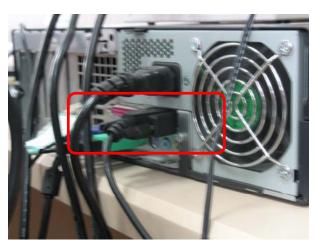

**2.** Extract the file attached and press double click in the executable file "Reset\_batt".

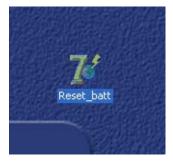

- **3.** A screen will appear and you have to select the communication Port and the slave address:
  - a. The communication port will depend on the port you are using in the PC (In this example is used COM1).
  - b. To obtain the slave address, you can type Q3 command (Usually is "00" as default). Make sure you do this consult through another port or close the battery reset application because one communication port can only work with one application (Protocol Q or Battery reset).

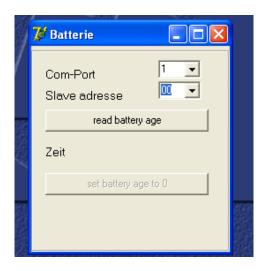

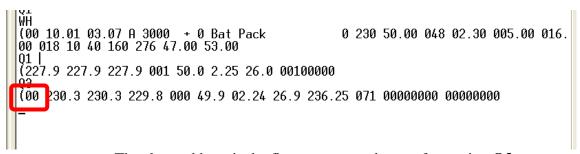

The slave address is the first parameter shown after typing Q3

**4.** If you press the "read battery age" you can see the age of the batteries (days, hours and minutes):

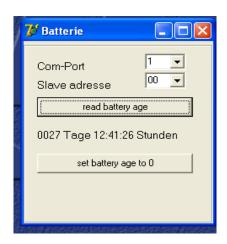

**5.** Press the button "set battery age to 0" and you will see next screen:

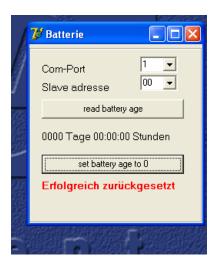

**6.** If you press again read battery button after several minutes, you can see the time updated:

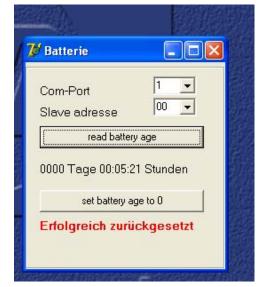

Message in red shows the counter has been modified